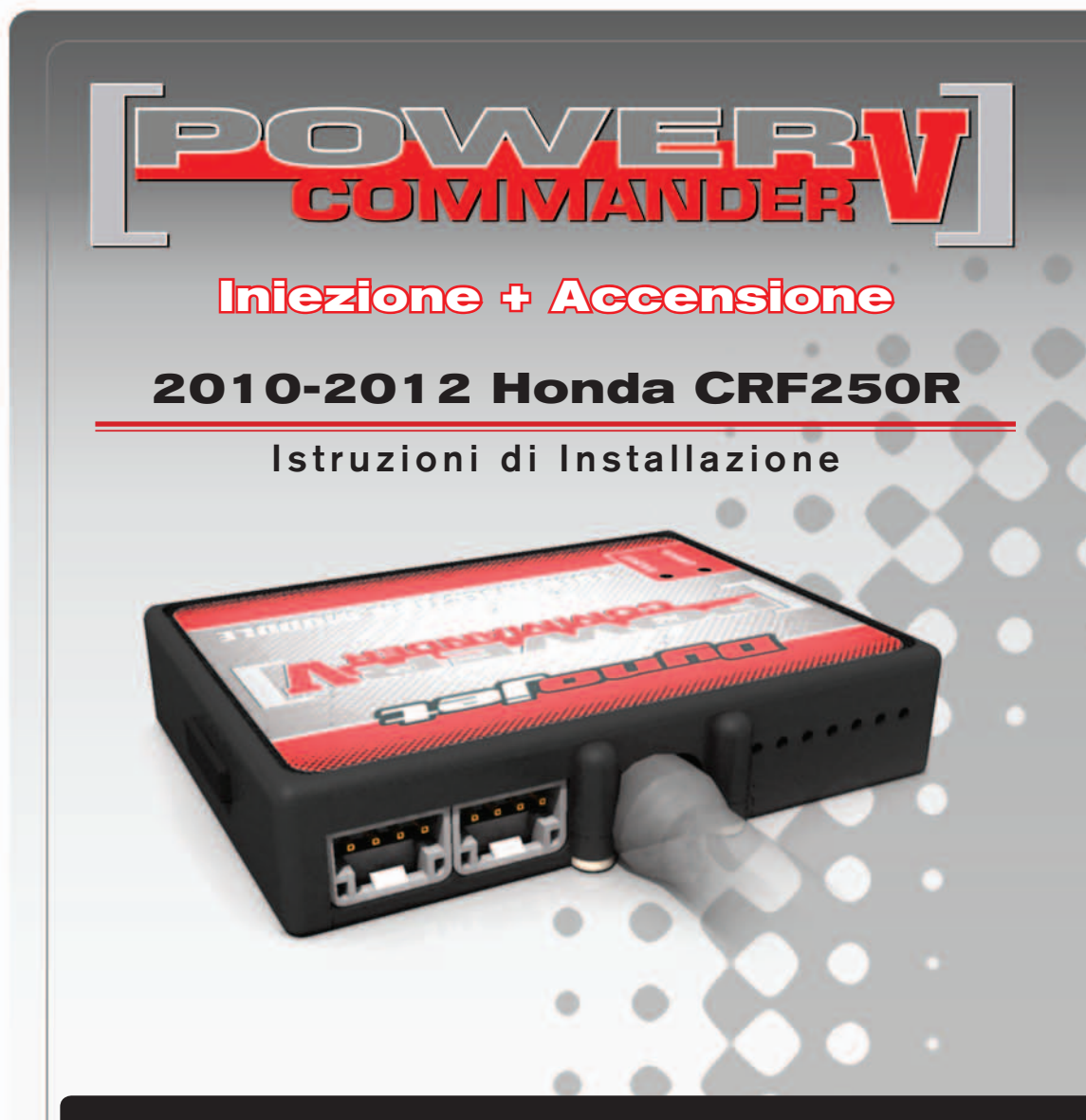

# **LISTA DELLE PARTI**

- 1 Power Commander
- 1 Cavo USB
- 1 CD-ROM
- 1 Guida Installazione
- 2 Adesivi Power Commander
- 2 Adesivi Dynojet
- 2 Striscia di Velcro
- 1 Salvietta con Alcool

### **L'INIEZIONE DEVE ESSERE SPENTA PRIMA DI AVVIARSI ALL'INSTALLAZIONE!**

E' POSSIBILE SCARICARE IL SOFTWARE POWER COMMANDER E LE ULTIME MAPPATURE DAL SITO INTERNET: **www.powercommander.com**

# **LEGGERE TUTTE LE INDICAZIONI PRIMA DI AVVIARSI ALL'INSTALLAZIONE**

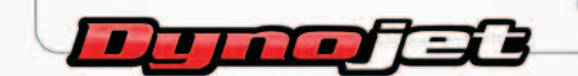

2191 Mendenhall Drive North Las Vegas, NV 89081 (800) 992-4993 www.powercommander.com

# **GUIDA AGLI INGRESSI PER ACCESSORI DEL POWER COMMANDER V**

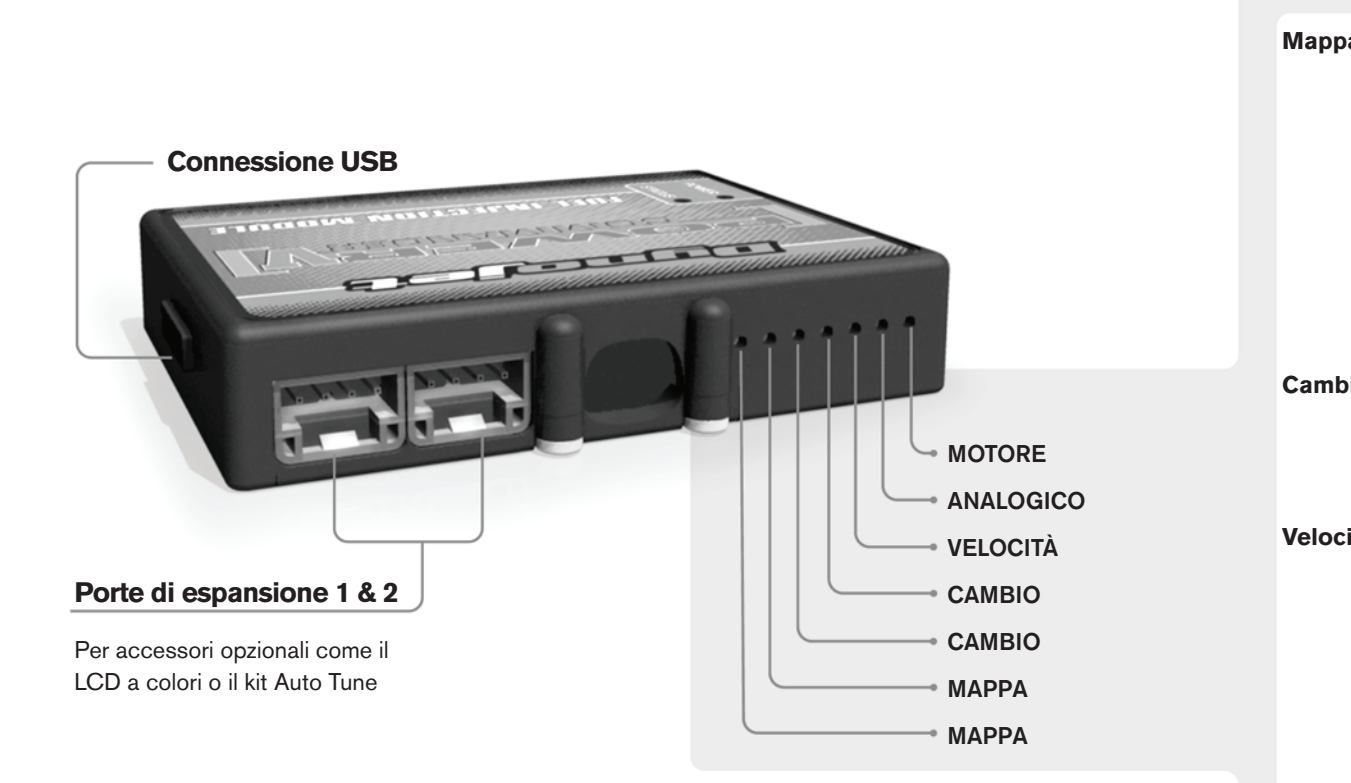

#### **Connessione dei cavi**

Per collegare i cavi al PCV prima rimuovere la protezione di gomma sul retro dell'unità a svitare la vite del foro corrispondente. Spelare il filo per circa 10mm dalla fine. Infilare il filo nel foro del PCV fino a quando si ferma e stringere la vite. Assicurarsi di reinstallare la protezione in gomma.

*NOTA: Se si unisce i fili con una stagnatrice sarà più facile inserirli nel foro.*

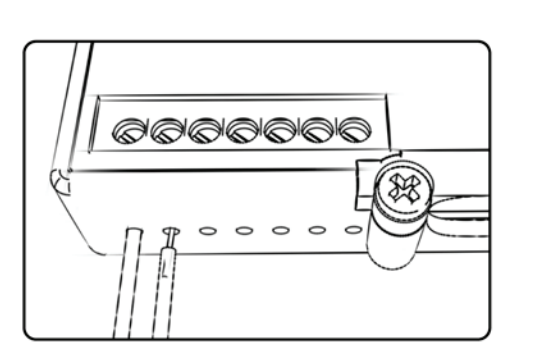

## COLLEGAMENTO ACCESSORI

**Mappa -**  Il PCV ha la capacità di memorizzare 2 mappe differenti. E' possibile passare in tempo reale da una mappa all'altra se si collega uno switch agli ingressi MAPPA. Si può utilizzare qualsiasi tipo di interruttore aperto/chiuso. La polarità dei fili non è importante. Quando si utilizza l' Automappa una posizione farà funzionare la mappa di base e l'altra posizione permetterà di attivare la modalità di autoapprendimento. Quando lo switch è in posizione "CHIUSA" l'automappa sarà attiva.

**Cambio-** Questi ingressi sono utilizzati per il cambio elettronico Dynojet. Inserire i fili del cambio elettronico Dynojet negli ingressi SHIFTER. La polarità dei fili non è importante.

**Velocità-** Se il vostro veicolo è dotato di un sensore velocità da cui poter prelevare il segnale, è possibile collegarvi un filo e portarlo a questo ingresso. Questo permetterà al software Control Center di calcolare la marcia inserita. Una volta impostata questa funzione sarà possibile modificare la mappa benzina e o anticipo nonché il tempo di taglio del cambio elettronico in funzione della marcia inserita.

**Analogico-** Questo ingresso è per un segnale 0-5v come la temperatura del motore, il boost, ecc. Una volta fatto questo collegamento sarà possibile variare la mappa benzina nel software Control Center in funzione di questo segnale.

**Motore-** In questo ingresso **NON** va inserito niente se non espressamente indicato da istruzioni Dynojet. Questo ingresso viene utilizzato per trasferire i dati del segnale albero motore da un modulo all'altro.

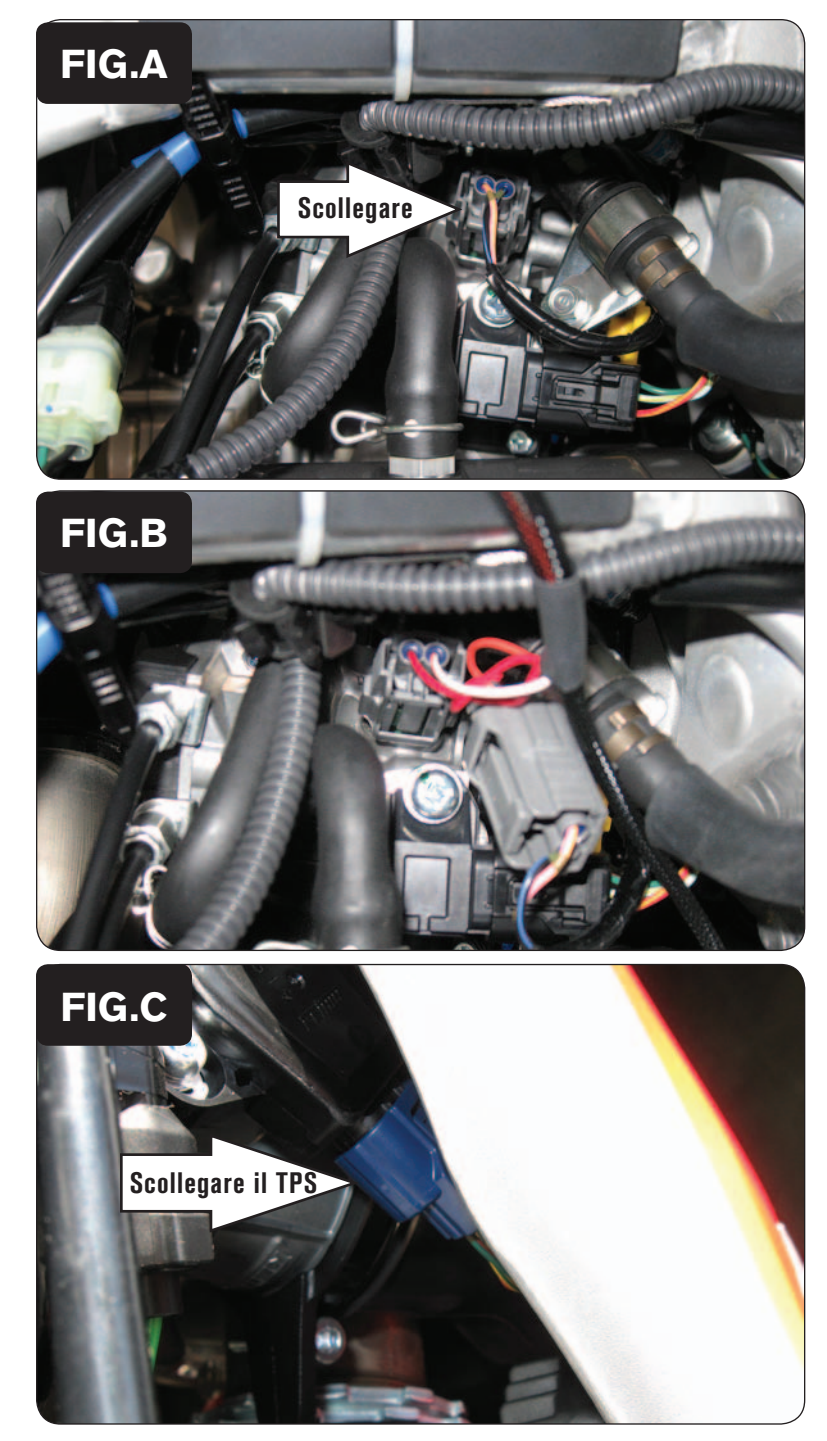

- 1. Rimuovere la sella e il serbatoio benzina, rimuovere la copertura sinistra del radiatore.
- 2. Scollegare l'iniettore dal cablaggio della moto (Fig. A).

3. Collegare il PCV in linea con l'iniettore ed il cablaggio originali (Fig. B).

4. Scollegare il Sensore Posizione Farfalla (TPS) dal cablaggio della moto (Fig. C).

Questo connettore è posizionato sul lato sinistro del corpo farfallato, all'interno del telaio. Assicurarsi di NON scollegare il sensore di pressione che prevede un connettore simile ma che è posizionato sopra al corpo farfallato.

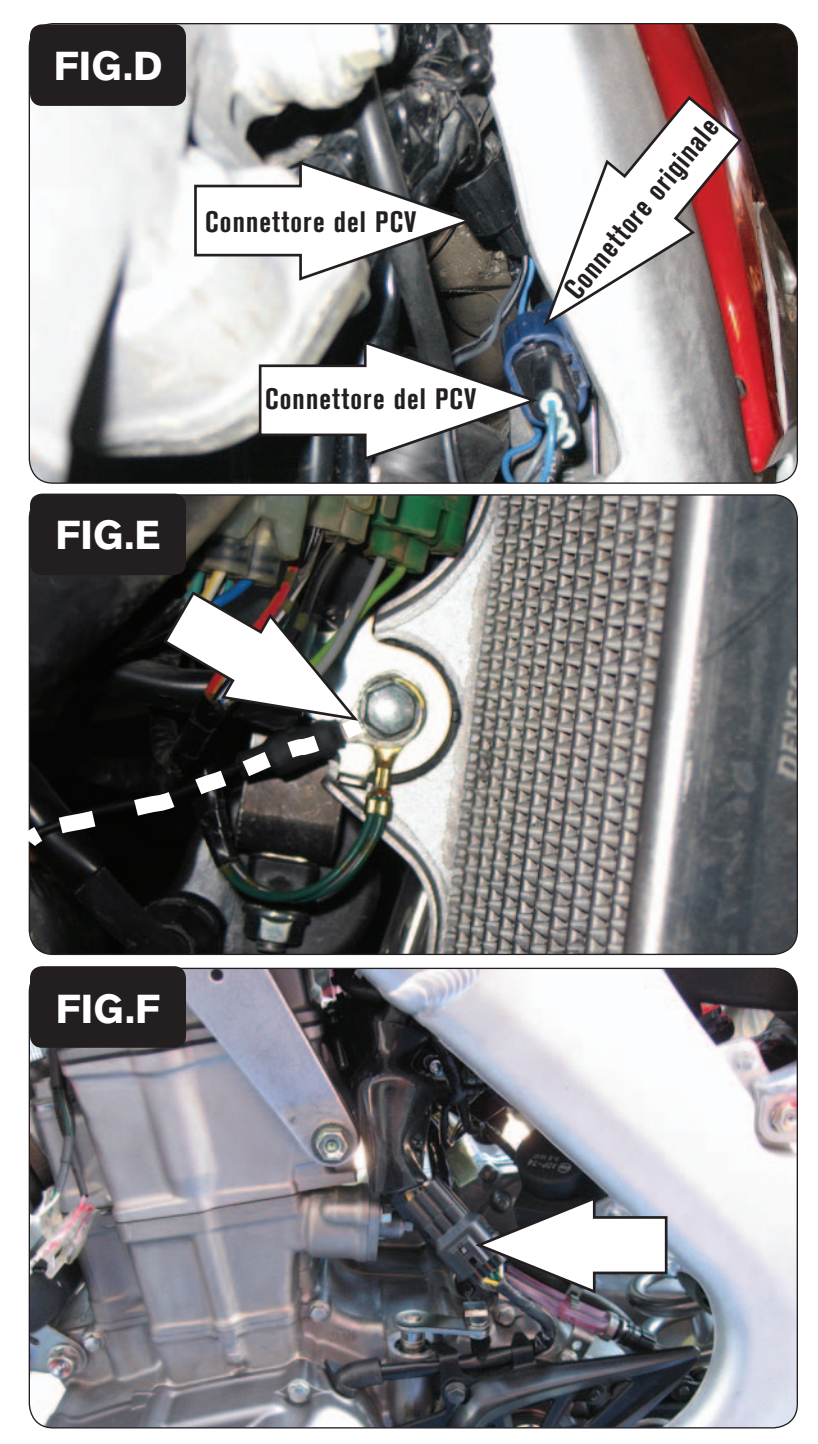

5. Collegare il PCV in linea con il sensore TPS ed il cablaggio originali (Fig. D).

6. Collegare il cavo di massa del PCV al nodo masse della moto (Fig.E). In figura è mostrato un possibile punto di fissaggio sul lato destro del radiatore.

7. Scollegare il connettore del sensore pick-up albero motore (Fig.F). *Si tratta di un connettore Nero a 6-pin, situato sul lato destro della moto.*

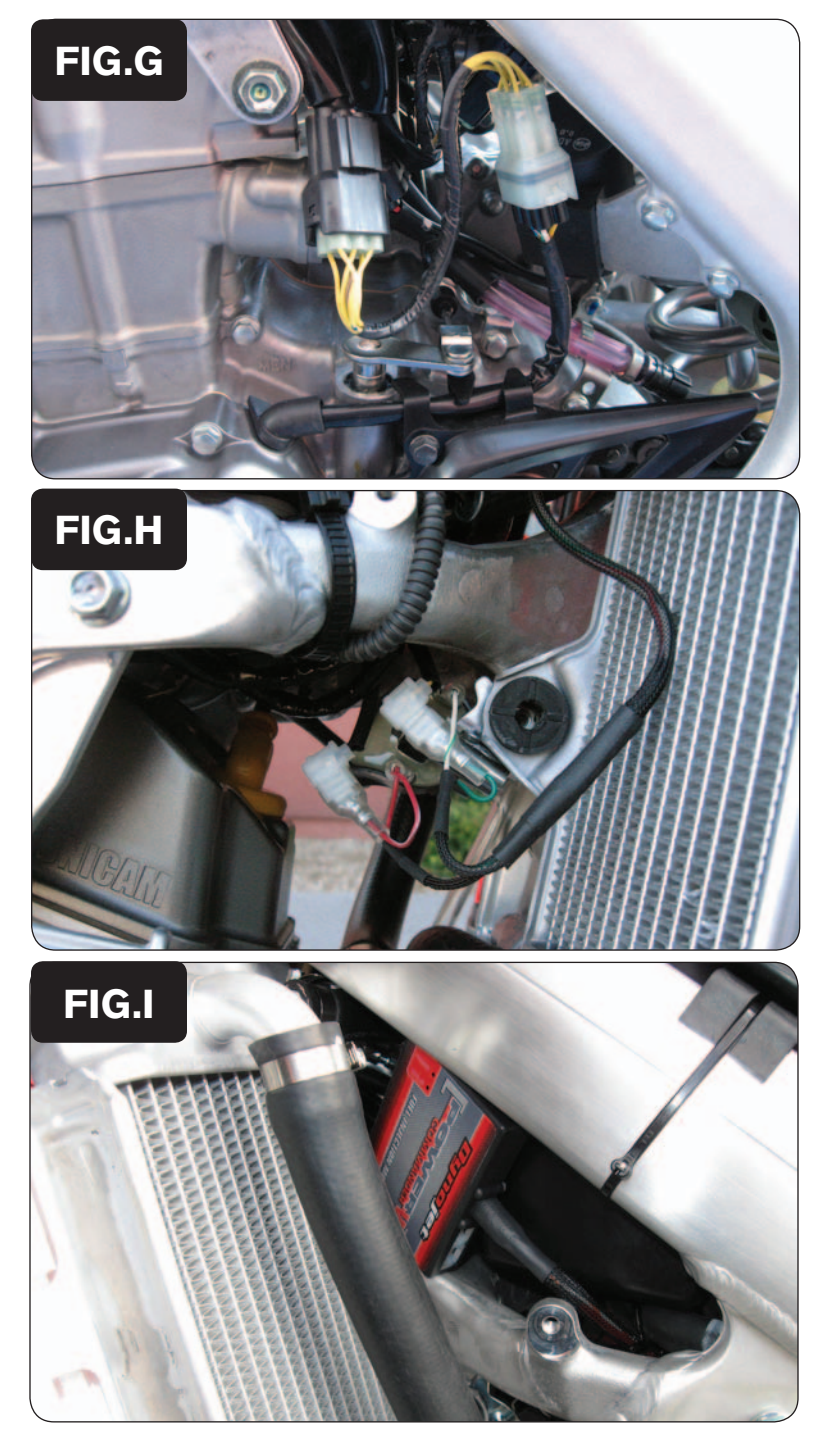

8. Collegare il PCV in linea con il sensore pick-up ed il cablaggio originali (Fig. G).

9. Collegare il PCV in linea con la bobina ed il cablaggio originali (Fig- H). *Il filo di colore VERDE del PCV si collega al filo originale di colore GIALLO.*

- 10. Posizionare il PCV all'interno del telaio sul lato sinistro della moto, in prossimità del radiatore.
- 11. Rimontare il serbatoio benzina facendo attenzione a non schiacciare il PCV ed i suoi cablaggi.
- 12. Fissare il PCV al serbatoio benzina utilizzando la striscia di velcro fornita (Fig. I). Prima di applicare la striscia di velcro pulire accuratamente le superfici con la salvietta imbevuta in alcool fornita.
- 13. Installare i tappi in gomma di protezione nelle porte del PCV, reinstallare la carrozzeria e la sella.